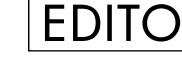

 $\Box$ 

<sup>e</sup> numéro 4 restera dans les annales (et je reste poli) : les collègues en vacances, les centres de tris de la Poste Toulouse qui maintiennent la grève (si vous <sup>n</sup>'avez pas reçu le numéro 3, contactez-nous), la mise en place de notre connection Internet au journal (vous pouvez d'ores et déjà

nous contacter électroniquement à : jchesnot@pratique.fr), bref, pas mal de galères. L'essentiel, biensur, est que vous puissiez lire votre RAM, tranquille (aux chiottes, <sup>c</sup>'est pas mal ;-) et que l'année 1996 soit pour vous la meilleure possible.

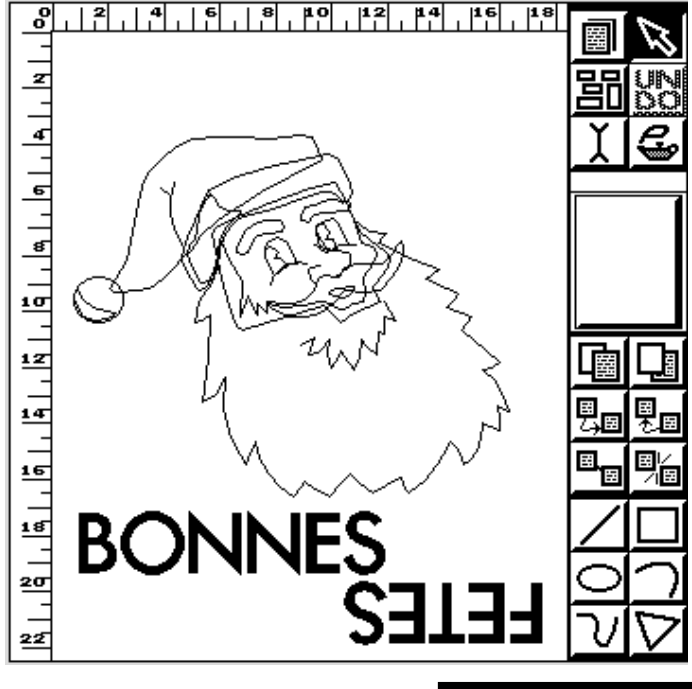

**ESCROCS** 

Dans notre numéro Spécial Amiga Expo 95, nous parlions de la distribution du logiciel Page Stream 3 par la société VEM. Sachez que la dite société <sup>a</sup> abusé de nous (pas sexuellement, heureusement) car, après vérification, elle <sup>n</sup>'est pas agréée par l'éditeur (Soft Logik), les versions distribuées seraient donc des versions pirates. Le seul distributeur (et traducteur) officiel en France des produits Soft Logik sont en fait les éditions A.D.F.I (c'est le cas pour Page Stream 3 mais aussi pour Type Smith 2.5). Les personnes qui auraient acheté dernièrement un de ces deux logiciels aux escrocs de VEM (qui restent indisponibles !) peuvent prendre contact avec la société A.D.F.I pour un enregistrement conforme.

Renseignements : A.D.F.I - Résidence les Cottages - 83, rue A. Theuriet 63000 CLERMONT FERRAND - Tél : 73 93 77 31

#### DIGITA

La société anglaise Digita annonce la disponibilité des produits suivants : WordWorth 5 (dès janvier 96), plus rapide, support des images 24 bit, support ARexx et du ClipBoard ainsi que Organiser 2, DataStore 2 et Money Matters 4. Tout ces logiciels bénéficient de la nouvelle interface graphique de Digita.

Renseignements : Digita International Ltd. - Black Horse House Exmouth - EX8 1JL - Angleterre - (E-Mail : sales@digita.demon.co.uk)

## CA FAIT PLAISIR

Rappelez-vous, en 1991, le lancement de la société Kaleida Labs par IBM et APPLE ayan<sup>t</sup> pour objet le Multimédiaaââaa et les nouvelles technologies. Eh bien, d'après le Wall Street Journal, les noeuds-paps, tout ça, <sup>c</sup>'est fini : "cette alliance, destinée à modifier l'équilibre des forces dans le secteur de la haute technologie, <sup>n</sup>'a rien donné", conclut le quotidien financier qui note au passage que cet abandon hypothèque également l'avenir d'un autre projet, TALIGENT, dont la mission périlleuse est de développer un nouveau système d'exploitation... Achète un Amiga !

## NOVA DESIGN

La société Nova Design (Image FX, CineMorph...) vient d'ouvrir au public son Site Web sur Internet. Revues de Presse, informations complètes sur leurs produits, petits trucs (Tips) sur Image FX, questions / réponses avec les programmeurs, tout ceci accessible d'un click de souris avec AMosaic (ou autre :-)

Adresse URL : http://www.portal.com/~kermit

#### PISA

Pour "Incontro Programmatori Italiani per lo Sviluppo su Amiga", la rencontre des développeurs Amiga italiens, <sup>s</sup>'est déroulée à Milan le 18 novembre dernier. Le gratin était au rendez-vous, même Peter Kittel <sup>s</sup>'est déplacé ! Quelques projets intéressants ont été rendus public, comme celui d'un des Gourous du Hardware italiens P. Canali de créer un Bus PCI pour le 68020 (1200), ou encore Breathless, le fameux clone de DOOM dont tout le monde parle par A. Longo (en vente pour Noël).

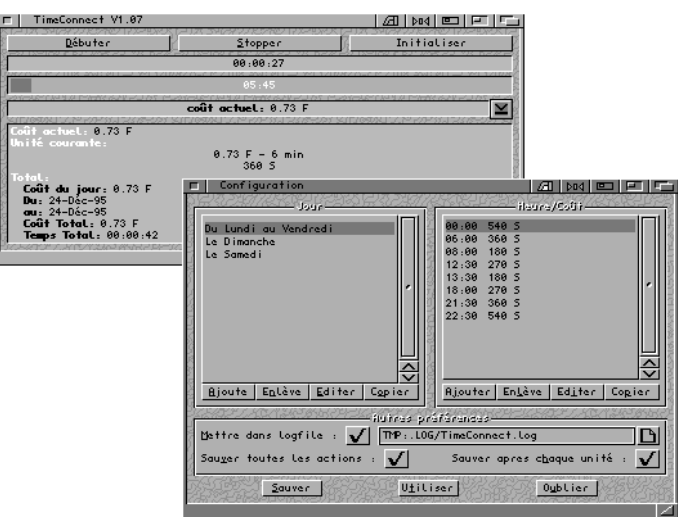

## TIME CONNECT

Vous le savez aussi bien que moi, France Telecom profite de son monopole pour imposer ses tarifs parfois farfelus. Jean François PIK (LOLOSoft) nous <sup>a</sup> écrit un petit programme fort sympathique qui va nous aider à gérer nos quelques pécules téléphoniques : TimeConnect (PUB:comm/misc). Interface MUI, configuration aisée et puissante (la tarification française est configurée en trois minutes), catalogue français, ce programme est fort utile que se soit en utilisation avec un modem, un Minitel, mais aussi, pourquoi pas, pour vos conversations avec Myriam, votre copine martiniquaise. Le seul reproche que l'on pourra lui faire est que la doc ne soit pas en français.

Contact (E-Mail) : jeffp@club-internet.fr

### **MICRO SERE**

Si vous désirez en savoir un peu plus sur la "politique d'entreprise" de Microsoft, je vous conseille le dernier roman de Douglas Coupland (La vie après Dieu, Génération X...) : Microserf (Éditions Flamingo, Londres 1995). Le héros, Daniel, travaille 12 heures par jour à l'aide de son ordinateur portable, boit du Coca offert par la maison (au moins, à RAM, on boit de la bière ;-) et surveille le cours de ses actions. On appelle ce genre de type un "Geek". D'après Jim Mc Cellan, journaliste à The Observer ayan<sup>t</sup> visité le "Campus" de Microsoft à Seattle, le livre de Coupland est très proche de la réalité. Gare à la "Windowisation" ! À propos de Windollars, les Rolling Stones (Start me

up !) ont ouvert leur propre site WEB : Historique du groupe et du Rock'n Roll, extraits du dernier album Stripped, tout <sup>y</sup> est ! À quand un serveur sur Guy Béart ?

Adresse WEB : http://www.stonesworld.com (notez le com !)

TP.

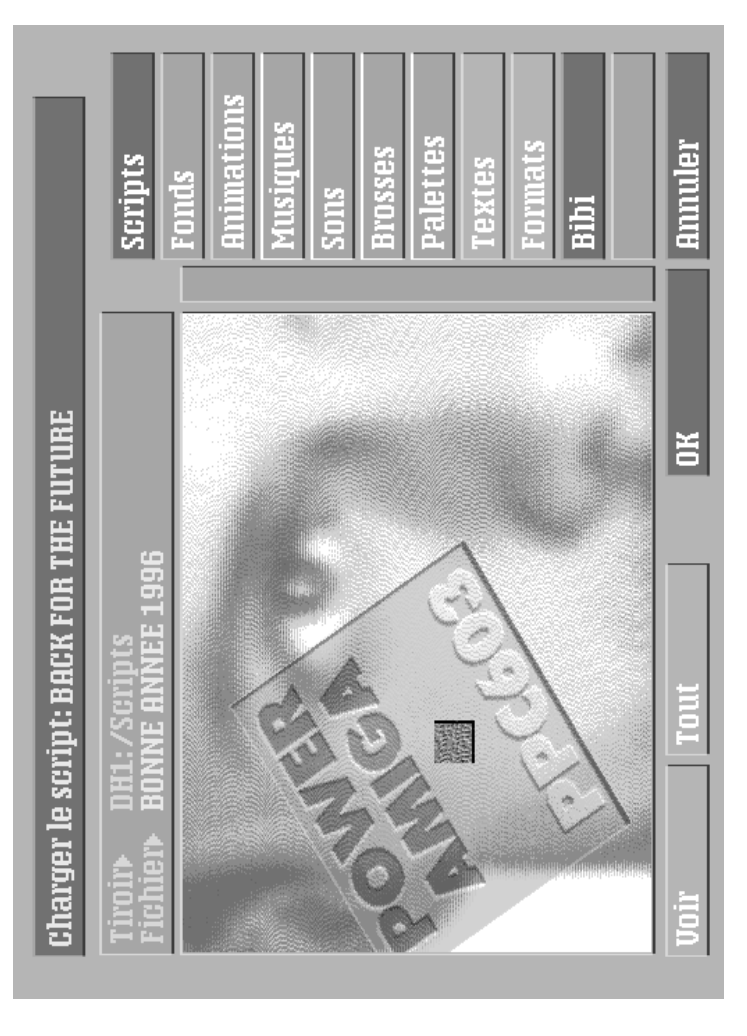

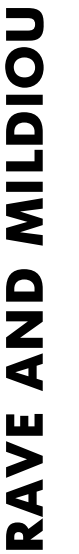

Numéro 4 - Mardi 2 Janvier 1996<br>Bimensuel - 5 FF Bimensuel - 5 FF Bimensuel

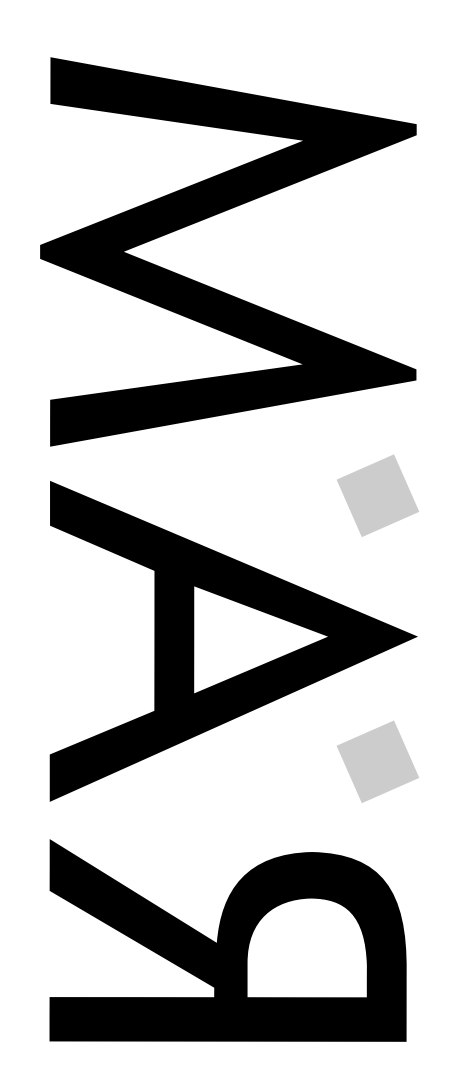

Numéro 4 - Mardi 2 Janvier 1996

C

 $\Box$ 

#### CDROM

> Titre : The Global Amiga Experience CD Éditeur : Logic Creations Rankic & Schneider GbR Prof. - Druck - Str. 38 72666 Neckartailfingen Compatibilité : Tout Amiga Nbre de CD : 1 Date : Décembre 95 Langage(s) : Anglais / Allemand

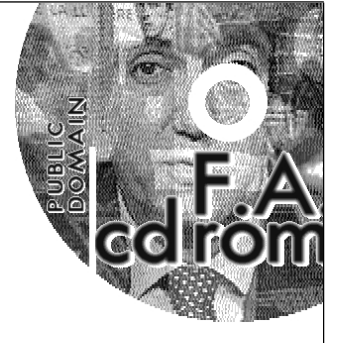

Prix : Env. 150 FF

Contenu : 200 versions de démonstration de logiciels commerciaux. 8 logiciels commerciaux complets : Imagine 2.0, Scala 1.13, Vista Pro 1.0, Distant Suns 4.0, Clarissa 1.1 et Edge 1.721 (l'éditeur d'InnovaTronics). Pas cher pour se faire une première logithèque ou pour tester des programmes avant d'acheter les dernières versions.

PEUCEU

Quelques petits problèmes de gestion ont réduit le résultat net de l'exercice 94/95 d'International Computer (IC) à 200 000 FF au lieu des 8 millions de francs prévus. Malgré cela, l'exercice actuel <sup>a</sup> débuté sur une hausse de 19 % des ventes. Grâce à qui ? ben oui, grâce à tonton ESCOM et sa nouvelle offre de PeuCeu. Z'ont rien d'autre à foutre que d'engraisser des (re)vendeurs InCompétents ?

## LA CONFIG DU MOIS

Notre correspondant Internet et ARexx, mais néanmoins ami Gérard Cornu, nous décrit son usine à gaz :

> A4000/040 25 Mhz (carte fille 3.1, Buster 11), ROM's 3.0 (39.106), 2 Mo de Chip et 16 Mo de Fast Ram, Lecteur de D7 H.D d'origine, 1 lecteur externe D.D <sup>+</sup> 1 lecteur externe H.D.

Carte DKB A4091 (Contrôleur Zorro III Fast SCSI II)

Disques Durs : Maxtor 7213 AT IDE 200 Mo, à l'intérieur du 4000 <sup>+</sup> dans un boîtier MiniTour P.C relié au 4000 (Marque Kentec) les Disques Durs SCSI suivants :

1 Quantum LPS 105 : 100 Mo

- 1 Maxtor 7345S : 329 Mo
- 1 Conner SCSI II CFP1080S : 1030 Mo
- 1 Conner SCSI II CFP2105S : 2047 Mo

Écran 14'' MicroVitec, Imprimante DeskJet <sup>500</sup> Monochrome, <sup>1</sup> vieux Scanner à main 16 Niveaux de gris (PowerScan).

> Logiciels : SAS/C 6.56, DPaint, PageStream3 3.0H2 version U.S, PPage 4.1, ShapeShifter 3.3, NetBSD 1.1 <sup>+</sup> X11R6 pré 1.1, <sup>+</sup> des tonnes de D.P's dont l'indispensable ToolManager.

> Utilisation : Collection de D.P's, environ 1 Go d'archives gérées dans le style Aminet, mais comprenant d'autres sources telles que Greenpeace, Apple et bien d'autres. "Fabrication" de script ARexx pour faciliter la gestion des D.P's et l'utilisation générale de la machine. Un peu de "C" : AppISizer, ReadRDB, SCSCISwitch, AltTab, BioComp, etc... Mais il y <sup>a</sup> un moment que je <sup>n</sup>'ai pas taper "smake" dans un Shell... Mon courrier, un peu de P.A.O. Approche d'Unix, grâce à NetBSD et X11.

> Coût : Top cher, <sup>c</sup>'est sûr. Je ne sais plus à combien se monte le total, tout ce que je sais <sup>c</sup>'est que maintenant je suis fauché ;-)

> Les Plus : Amiga O.S, toujours aucun équivalent, toutes plates-formes confondues. L'ARexx, impossible de <sup>s</sup>'en passer, une fois que l'on <sup>a</sup> découvert de quoi il est capable. La communauté des utilisateurs, vraiment spéciale sur Amiga.

> Les Moins : Plus beaucoup de logiciels développés pour Amiga, mis à part les D.P's, heureusement...

La vitesse, un A4000/040 25 Mhz <sup>n</sup>'est pas si rapide que ça...

À noter que Gérard se tient <sup>à</sup> disposition de sociétés d'édition ou de distribution de logiciels pour tout travail de traduction.

Contact : Gérard Cornu (E-Mail) gerard@ariane.univ-lyon2.fr

Nous lançons un appel auprès des Associations, Éditeurs, Distributeurs et Revendeurs, Développeurs, B.B.S francophones afin de réaliser un carnet d'adresses pour les utilisateurs, contactez nous ! (E-Mail, Courrier, téléphone...)

Première chose à savoir : si on ne veut aucun Retour des commandes lancées, on redirigera la Sortie vers >NIL: (Rien). Exemple :

"Copy Ram:#? DF0:" peut retourner "Ram:Essai..copied" alors que "Copy >NIL: Ram:#? DF0:" ne retourne aucun message.

Je vous conseille de commenter allègrement vos Scripts, de manière à vous y retrouver 6 mois après. Une ligne de commentaire doit commencer par le caractère ";". Pour lancer un script du shell, utiliser la commande Execute, l'intéruption se fait par l'appui des touches "Ctrl C" ou à l'aide de la commande Break suivi du numéro de tâche du script (commande Status pour lister les tâches). Pour lancer un Script du Workbench, créez un Icone Projet pour le Script et changez l'outil par défaut par IconX.

L'utilisation des Jokers facilite la manipulation de fichiers en nombre. Les Jokers d'origine sont les caractère # et ?, une commodité comme Yak ou MultiCX vous proposera le Joker \* (MS-DOS) qui correspond à #? (tous les fichiers). Exemple :

Copy DF0:A#? DH0: copiera l'ensemble des fichiers commençant par A du lecteur DF0: sur le disque dur DH0:

Delete Ram:#?.info ou Delete Ram:\*.info supprimera la totalité des fichiers terminant par ".info".

Voici un bref récapitulatif des raccourcis d'un Shell, les lignes commençant par un K ne sont accessibles qu'avec un Shell amélioré (King Con, RCon, ZShell... PUB:util/shell)

> Les flèches Gauche et Droite pour naviguer sur la ligne de commande (Shift pour aller en fin de ligne)

> Les flèches Haut et Bas pour l'historique des commandes entrées.

> COPIER / COLLER : Sélectionner à la souris le mot ou ligne désiré, appuyez sur les touches Amiga Droite et C afin de copier le texte en mémoire, cliquez à l'endroit où vous voulez coller le texte et appuyez sur les touches Amiga Droite et V.

> Il arrive de taper une longue ligne de commande et de <sup>s</sup>'apercevoir à la fin que l'on <sup>a</sup> oublié de taper une autre commande avant. L'appui des touches Alt et Entrée vont valider la ligne sans l'exécuter. On pourra lancer autre chose et récupérer l'ancienne ligne dans l'historique à l'aide de la flèche Haut.

K Le concept de complétion est une chose absolument géniale : la touche Tab (-->|) permet de compléter un chemin d'accès ou le nom d'un fichier. Exemple :

Je tape : SYS:utili <TAB>, ma ligne devient : Sys:Utilities/ (Rapide, non ?). L'appui simultané des touches Alt et Tab complétera le nom d'une commande ou d'un programme qui se situe dans les chemins d'accès par défaut (Paths).

Un fichier de démarrage (S:Shell-startup) peut être configuré : personnalisation du Prompt, répertoire par défaut, nouveaux Paths (chemins par défaut) et nouveaux Alias (pseudonymes) non déclarés dans votre User-startup. Voici un exemple de Shell-Startup. Les codes el formattent le texte (couleur, style) :

> K King Con apporte la bonne idée d'un historique au niveau de l'affichage : la fenêtre Shell se voit dotée d'un ascenseur. Pour naviguer dans l'historique, appuyez simultanément sur les touches Ctrl et Flèches Haut ou BAS. Vous pouvez aussi sauver le Tampon A noter qu'une fenêtre King Con est AppWindow (on peut y jeter des fichiers directement) et iconifiable.

Si vous désirez vous procurer de nouvelles commandes pour vous faire la main ou des utilitaires relatifs aux shell, les répertoires PUB:util/cli et PUB:util/shell d'Aminet ou de notre Local y sont dédiés.

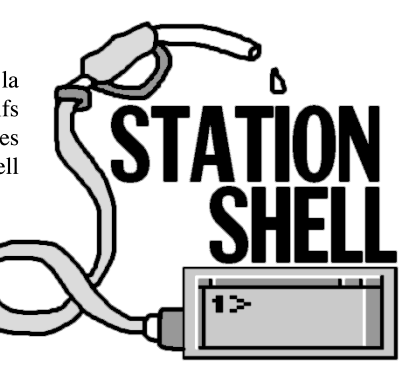

# À VOTRE SERVICE LE SHELL

ous les accrocs de la micro <sup>n</sup>'ont pas eu la chance (ou la malchance) de commencer l'informatique avec un 1200 ou un 3000 (salut Simon !). Il y <sup>a</sup> quelques années, souris, icônes et autres fenêtres <sup>n</sup>'existaient point. Le système d'exploitation, la gestion des fichiers et des

programmes, bref "l'interface utilisateur" était réduite à une simple ligne de commandes, autrement dit, un Prompt, le plus connu à nos jour restant le DOS de nos bon vieux PC(ul) : écran noir, le prompt C:, et un curseur qui clignote attendant vos ordres.

Dans votre tiroir système, il existe un programme, Shell, qui ouvre une fenêtre et affiche ce fameux Prompt. À nous les joies de la "ligne de commande" ! Toute les opérations que vous pouvez réaliser sous Shell (ou CLI, ancien nom du Workbench version 1.2) peuvent être réaliser à la souris ; alors pourquoi, me direz-vous, à une époque où tout le monde ne jure que par Windoze 95, utiliser une méthode ancestrale ? J'aurais pas mal d'arguments à cela en voici en vrac quelques uns :

- C'est une autre méthode pour manipuler des fichiers, lancer des programmes, donc une autre vision de votre système et de vos périphériques. Cela vous aidera sûrement dans la compréhension du fonctionnement de votre machine.

- Certes, le Shell d'origine est un peu pauvre (mais moins que le MS-DOS !), grâce à des commodités comme King Con (voir plus loin), <sup>c</sup>'est un réel plaisir !

- Il existe des programmes (Commandes ou Fonctions) qui ne fonctionne que sous CLI. Même si on peut les exécuter par l'intermédiaire d'utilitaires comme Tool Manager, une mise au point sera quasi-obligatoire sous Shell. D'autre part, lancer un script ou un programme ARexx sous shell permet d'avoir un retour des erreurs.

- Vous serez obligé, un jour ou l'autre, d'écrire un script ou de modifier votre "User-Startup".

- Vous serez plus à l'aise si vous venez à utiliser un PeuCeu ;-)

stack 50000 Prompt "%N.RC:\*e[31m%R.\*e[22m\*e[32m%S\*E[0m> " cd RamDisk:

---

Vous pouvez créer des Alias dans votre User ou Shell Startup afin de gagner du temps sur vos commandes les plus utilisées. Exemple :

ALIAS del delete ALIAS ren rename ALIAS md makedir ALIAS ex execute

Les commandes fournies avec le Workbench sont dans votre répertoire C: (Sys:C). Si vous trouvez de nouvelles commandes (LHA, LZX, DMS...), je vous conseille de les y copier, ou mieux, de créer un nouveau répertoire dans votre système (C2 par exemple) et d'ajouter dans votre User-Startup (Tiroir S:) les lignes suivantes :

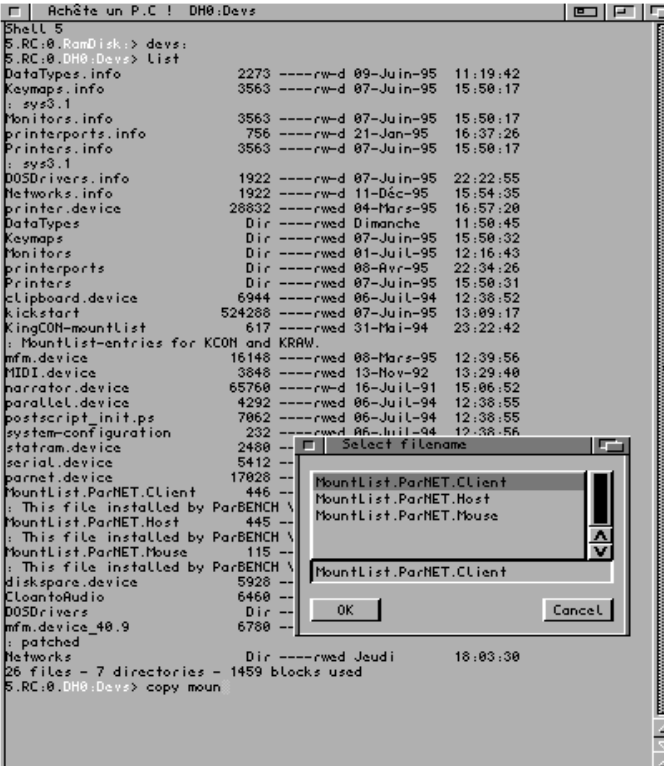

Assign C: Sys:C2 ADD (ADD pour ajouter le répertoire C2 au C: existant)

Path Sys:C2 (pour que le système balaye ce répertoire lors de l'entrée d'une commande)

Les premiers pas sous Shell consisteront à entrer quelques commandes. Si on veut connaître les paramètres de la commande, on tapera : LA-COMMANDE ? ou LA-COMMANDE -h si elle vient du monde Unix. Attention au départ avec une commande comme Delete qui efface des fichiers. Les commandes (si elles sont bien programmées, ce qui <sup>n</sup>'est pas toujours le cas), ont une syntaxe à peu près identique. Souvent, il arrive que les paramètres doivent être précédés d'un tiret (Unix). Exemple :

LA-COMMANDE -Paramètre1 -Paramètre2 Chemin/Fichier Source Chemin/FichierDestination

Manipuler des fichiers comportant des espaces <sup>s</sup>'avère un peu plus complexe sous shell, pire dans un script Dos ou ARexx. Habituez-vous à nommer vos fichiers sans espace, en séparant les mots avec des points, underscore (tiret vers le bas) ou tiret. Sinon, il faut inclure le chemin d'accès et le fichier entre guillemets. Exemple : Copy "Ram Disk:Image Maman.iff" DF0: (Copie le Fichier Image Maman qui se trouve en Ram: vers le lecteur de disquettes DF0:). Vous pouvez aussi rajouter la ligne suivante dans votre User-Startup si vous en avez assez de galèrer avec le Ram Disk : (Quelle idée d'avoir mis un espace dans le nom ! merci C=.)

----

Relabel "Ram Disk:" RamDisk

Si vous voulez garder la main lors du déroulement d'une Commande ou d'un programme, il vous faudra taper RUN (lancer) suivi du nom de la commande.

Vous l'aurez sûrement remarqué, que ce soit la Startup-Sequence, la User-Startup ou encore la Shell-Startup, ce ne sont en fait qu'une suite de commandes dans un fichier ASCII (texte) appelé Script. C'est la deuxième étape de l'utilisateur : créer des scripts d'automatisation de tâches (On préférera tout de même le langage ARexx qui permet, au delà de la simple manipulation de fichiers, de réaliser l'impossible).

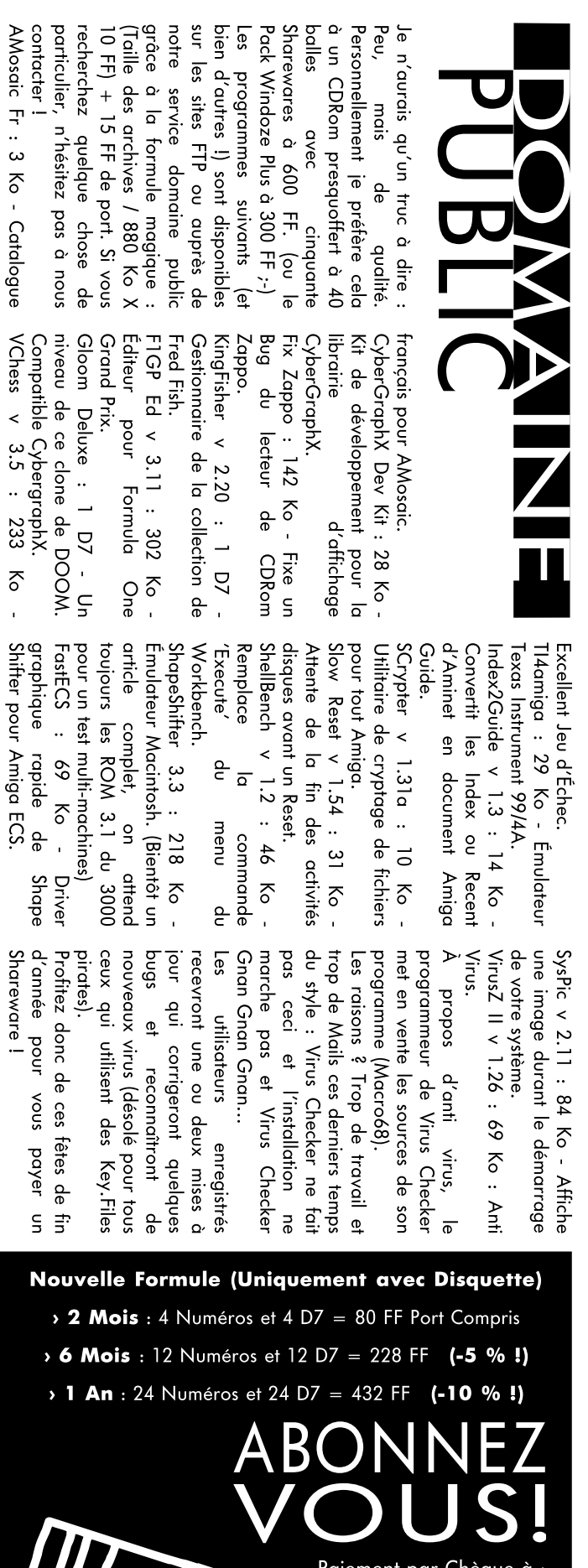

Paiement par Chèque <sup>à</sup> : Les Éditions La Chaise Place de la Mairie 31 160 ARBAS - FRANCE (+33) 61 90 16 66 / 61 97 55 74 E-Mail : jchesnot@pratique.fr

T